# tc electronic

## **POLYTUNE3 Firmware Release Notes**

# Version 1.4.08 R1211 (12 Nov 2021)

#### Improvements/bug fixes:

• The new firmware installer for PolyTune 3 adds support for 64 bit OS on Mac (OSX Catalina and Big Sur) and new MACs with M1 chipset (via Rosetta).

#### Who should update the firmware?

#### Update is only recommended for PolyTune 3 customers with older firmware's below 1.4 xx

If your model runs previous released 1.4 R 1136 there is no need to update the firmware! To check current installed firmware on your PolyTune 3 insert a jack stick to the input and then press and hold TUNING and DISPLAY buttons while inserting the power stick which will display the current firmware version. To exit just power cycle pedal again.

Please note that this installer is not supported by any older version of the PolyTune! (*PolyTune2 and PolyTune classic*)

#### **System requirements PC:**

- PC running windows
- min. 512 MB RAM
- Windows Win 7, Win 8, Win 10

#### **System requirements MAC:**

- Intel or M1 based Macintosh computer
- min. 512 MB RAM
- OSX Catalina, Big Sur

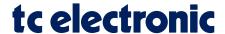

### How to update your PolyTune3 firmware?

- 1. Connect USB cable from your PT pedal to the host computer.
- 2. Connect a cable to the Polytune input jack.
- 3. Hold down the foot switch while inserting the power plug to get PT3 into boot mode.

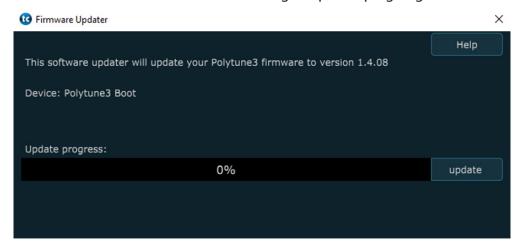

- 4. Open the downloaded firmware installer.
- 5. When your Device is shown under Device (as seen in screenshot above) press the UPDATE button to start the firmware upload.
- 6. Please wait until Update progress bar is finished.

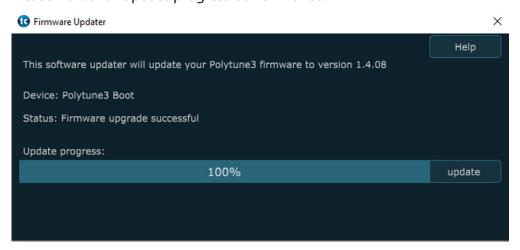

- 7. Once the upload is finished with the progress bar displaying 100% power cycle the pedal.
- 8. Your PolyTune 3 is now updated to the latest 1.4.08 R1211 firmware.